各位老師 您們好:

下週一即將開始線上教學,以下為大一英文普測介面之步驟

測驗網址:https://doctor.nuulc.tw/(學生帳密皆與聯合數位學園同)

## 1.點入測驗網址:

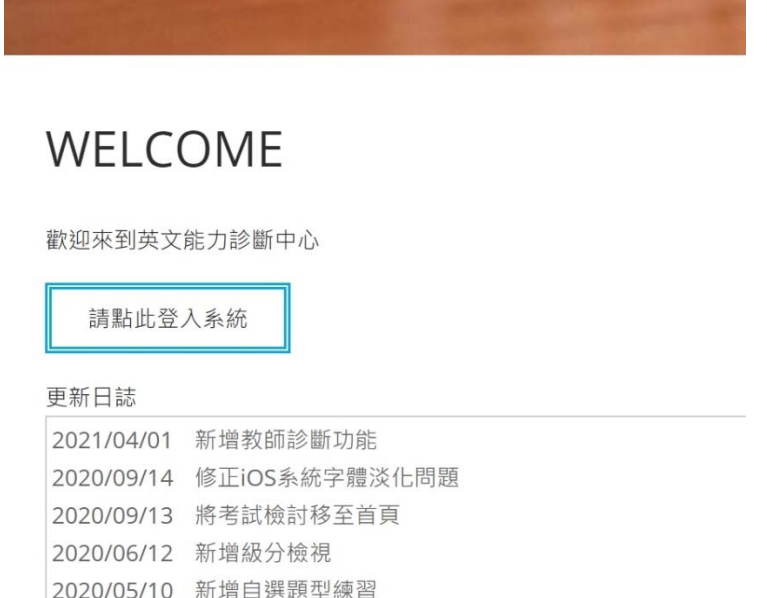

## 2.進入登入畫面:

登入

帳號密碼與聯合數位學園相同(非校務資訊系統) 學號請按照標準格式(e.g. U0924099共1大寫英文+7數字) 密碼若無法登入請嘗試身分證後九碼

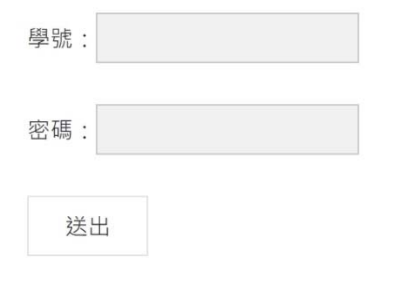

## 3.登入後,點選測驗連結:

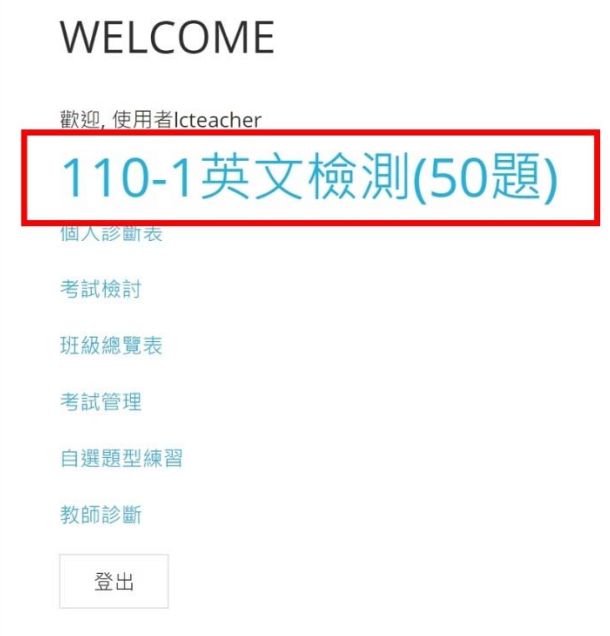

## 4.每個題目底下皆有選項,請將 50 題作答完畢後按送出:

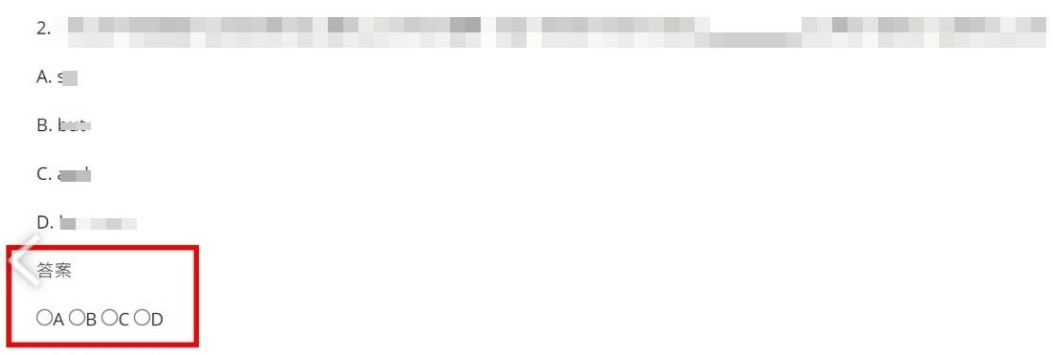

※本測驗為了解學生英文職能程度,不列入計分,請同學採自由心證作答。

如有疑問,歡迎私訊 FB 臉書粉絲專頁(國立聯合大學語文中心)或是來電洽詢 037-381702。

語文中心 敬啟